# <span id="page-0-0"></span>**FUNCIONES DE EXCEL**

# <span id="page-0-1"></span>CONTENIDO

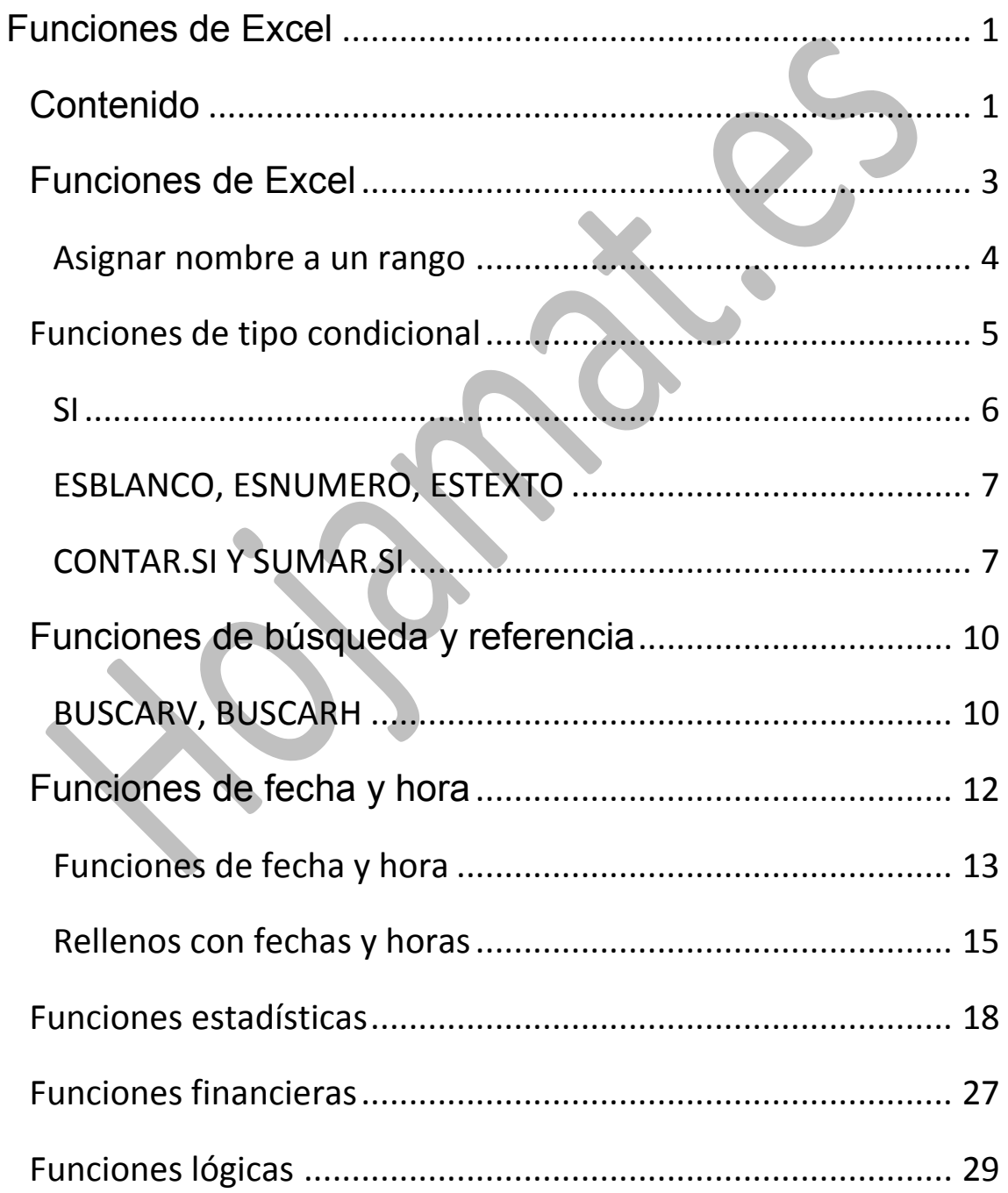

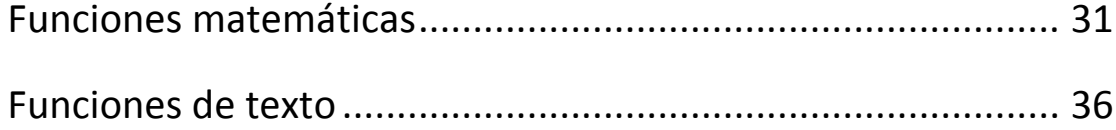

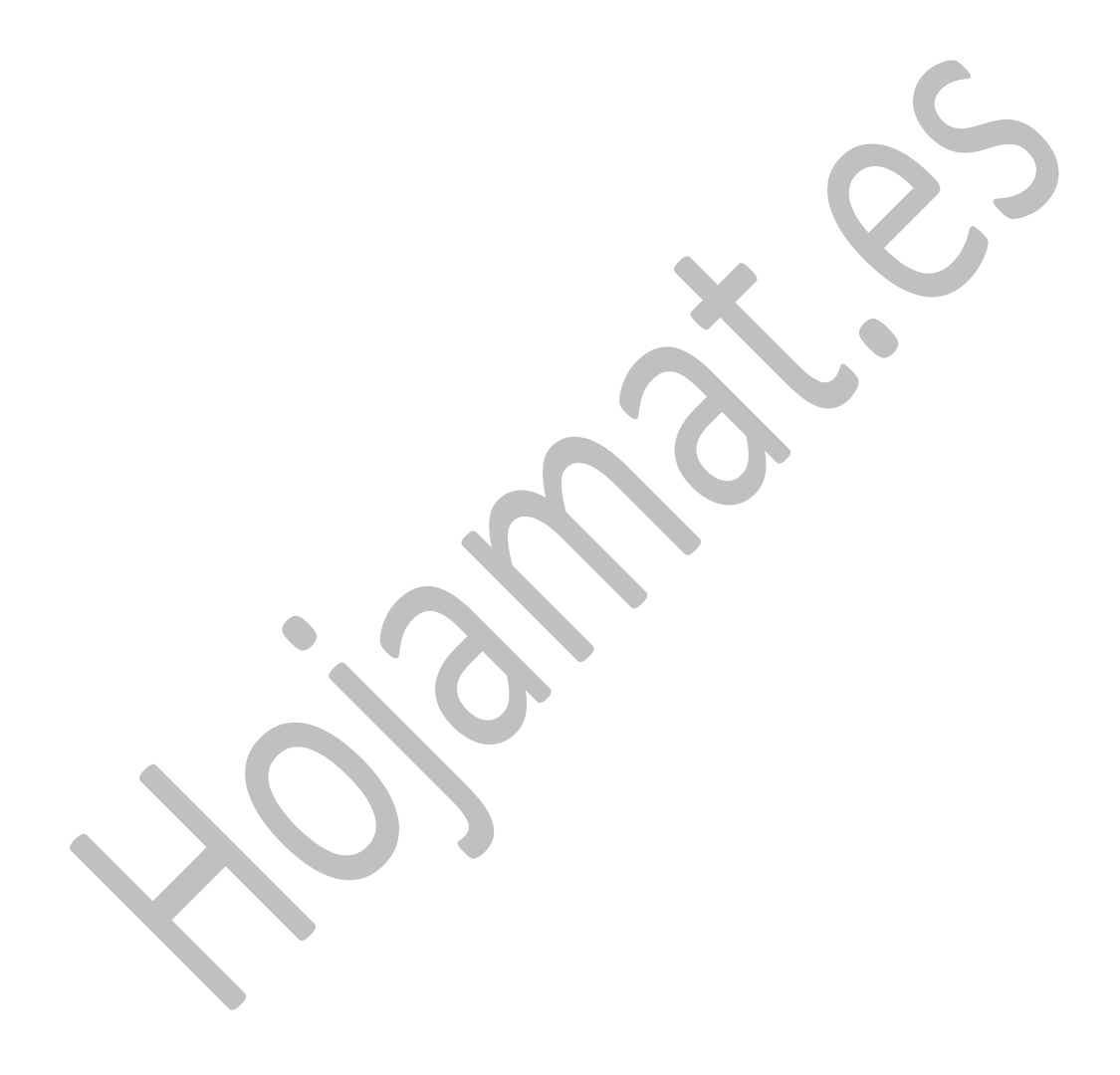

## <span id="page-2-0"></span>FUNCIONES DE EXCEL

Excel dispone de más funciones de las que puedes necesitar, porque está diseñado para múltiples usos, desde administrativos hasta científicos. Lo normal es que uses sólo unas pocas. Las tienes todas en la ficha **Fórmulas.**  Ahí verás todas las posibilidades que tienes para elegir una función: *Lógicas, Texto, Fecha y hora*, etc. Como es probable que uses sólo unas pocas, puedes acudir al botón de la izquierda*, fx Insertar funciones*. También tienes un botón similar en la línea de entrada de fórmulas.

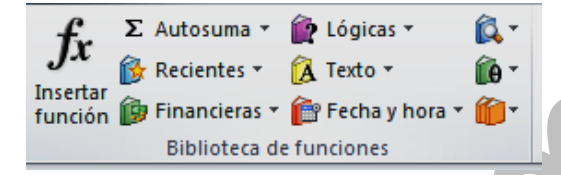

Mediante el botón de **Insertar función** puedes incorporarlas a tus fórmulas, o escribiéndolas directamente. Ten cuidado en no alterar ninguna letra, que entonces Excel no te entenderá., Ese botón *fx*, además de presentarte todo el catálogo, te proporcionará la sintaxis y una ayuda específica para cada función.

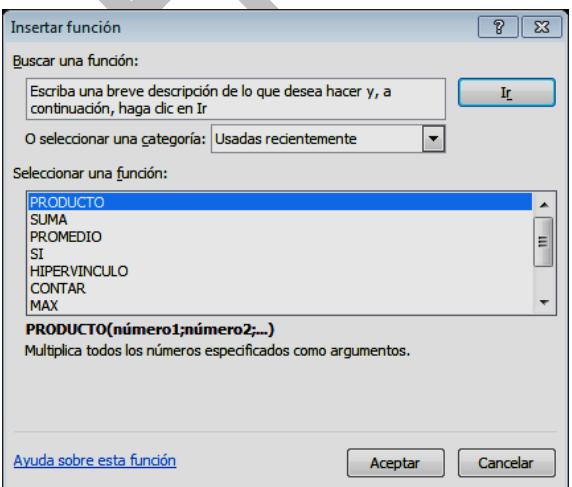

Si pulsas sobre *Fx*, y eliges la opción *Todas*, obtendrás el catálogo completo de funciones. Una vez encontrada la que buscabas, puedes pulsar el botón

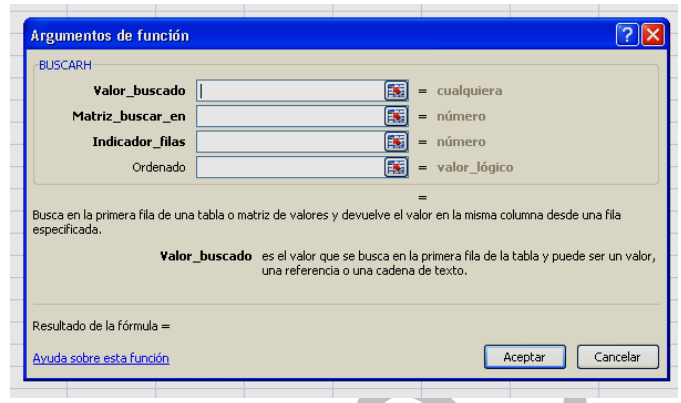

**Aceptar** y así se insertará la función en tu fórmula. También puedes pulsar con doble clic y entonces se te ofrece una ventana de parámetros en la que puedes ir concretando cada uno:

### <span id="page-3-0"></span>ASIGNAR NOMBRE A UN RANGO

En la misma ficha de *Fórmulas* puedes ver el botón de *Asignar nombre a un rango*. Es utilidad te facilita la edición de fórmulas, porque en lugar de usar referencias tipo \$D\$4 o C112, puedes usar nombres.

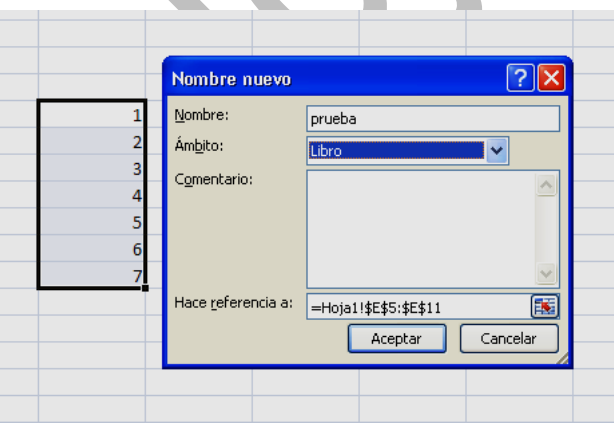

Por ejemplo, en la imagen se está asignando el nombre *prueba* a una lista del 1 al 7.

Después, para encontrar su promedio o su suma, podrás escribir

**PROMEDIO(prueba**) o **SUMA(prueba)**, con lo que el lenguaje de tus fórmulas será más natural.

Para insertar un nombre a un rango debes seguir estos pasos:

- Abrir la ficha *Fórmulas*
- Seleccionar un rango o una celda
- Pulsar el botón de *Asignar nombre a un rango*.
- En la ventana de asignación escribir el nombre deseado y *Aceptar* (no es conveniente cambiar nada más).

A continuación se explicarán las principales funciones de Excel, dando ya por conocidas las más frecuentes como SUMA, CONTAR o PROMEDIO. Se ordenarán por orden de frecuencia de uso y desde las más generales a las específicas. Se explicarán con más detalle las primeras de cada grupo, dejando como simple referencia las últimas.

A continuación se describen muchas funciones (no todas) de Excel ordenadas por su interés en este punto de las Guías. Las más importantes se describirán con detalle, dejando para el final de cada apartado las demás.

#### <span id="page-4-0"></span>FUNCIONES DE TIPO CONDICIONAL

Las funciones de tipo condicional permiten a las hojas de cálculo tomar decisiones en sus resultados. Todas siguen un esquema similar a "*si ocurre esto, devuelvo este resultado y si no, devuelvo este otro*". Ejemplos

• Si ganas mucho te aplican un porcentaje de impuesto y si es menos, te aplican otro.

- Si un número es par lo divides entre 2 y si es impar le restas 1 y después le hallas la mitad.
- En esta lista si el número es menor que 100 lo sumamos y si no, lo ignoramos.
- Cuenta cuántos datos son mayores que 1000 ignorando el resto.

La función condicional más importante es *SI*, pero según se verá, se pueden usar otras del mimo tipo que facilitan mucho la construcción de hojas con funcionalidades útiles

### <span id="page-5-0"></span>SI

Es la función condicional más importante. Actúa sobre una condición y si es verdadera se calcula una primera fórmula y si es falsa otra segunda.

## **SI(Condición ; Valor si es verdadera la condición ; Valor si es falsa)**

### **SI(D34>8;44;23)**

significaría que si la celda D34 es mayor que 8, el resultado que se escribiría sería el 44, y en caso contrario el 23.

Es importante que se practique con esta función. Por ello se da otro ejemplo:

## **SI(C8="DESCUENTO";D8-0,25\*D8;D8)**

Aquí se lee la celda C8. Si está escrita en ella la palabra "DESCUENTO", a su celda vecina se le resta su 25% y en caso contrario se deja igual.

### <span id="page-6-0"></span>ESBLANCO, ESNUMERO, ESTEXTO

Estas tres funciones informan sobre el contenido de una celda:

### **ESBLANCO**

Devuelve el valor lógico VERDADERO si la celda argumento está vacía. Se puede combinar con SI:

## **SI(ESBLANCO(Una celda);Valor si está en blanco; Valor si no lo está)**

Por ejemplo:

### **SI(ESBLANCO(D12);"ES BLANCO";"TIENE CONTENIDO")**

# **ESNUMERO**

Devuelve el valor lógico VERDADERO si la celda argumento contiene un número.

**SI(ESNÚMERO(K9);K9/2;"** ") haría que si hay un número en K9, se divida entre 2 y si no lo hay, se deja en blanco

## **ESTEXTO**

<span id="page-6-1"></span>Devuelve el valor lógico VERDADERO si la celda argumento contiene un texto.

La primera cuenta las celdas contenidas en un rango que cumplen un criterio determinado. Su formato es

### **CONTAR.SI(Rango;Criterio)**

El criterio suele ser una condición escrita entre comillas: ">2", "Burgos", "<21,4", "22",… Si el criterio consiste sólo en un número, se pueden suprimir las comillas.

Por ejemplo, **CONTAR.SI(A12:C32;"Pérez")** cuenta la veces que aparece Pérez en el rango A12:C32

**CONTAR.SI(A12:A112;">100")** cuenta los números mayores que 100 que hay entre A12 y A112,

### **SUMAR.SI(Rango de búsqueda;Criterio;Rango de suma)**

La segunda, SUMAR.SI, actúa de forma similar, pero en ella se puede añadir otro rango en el que se especifique qué datos se suman.

Por ejemplo, en el rango de la imagen, si deseamos sumar los datos de la columna C que se corresponden con el valor A de la columna B, plantearíamos la función:

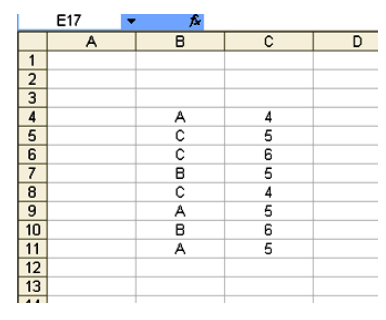

### **SUMAR.SI(B4:B11;"A";C4:C11)** y

nos daría el resultado de 14. suma de los tres datos que se corresponden con A: 4+5+5=14.

#### **Otras funciones similares**

**CONTAR.BLANCO**: Cuenta las celdas vacías de un rango

**CONTARA**: Cuenta las celdas no vacías.

**CONTAR.SI.CONJUNTO**: Aplica varios criterios a una búsqueda

### <span id="page-9-0"></span>FUNCIONES DE BÚSQUEDA Y REFERENCIA

Estas funciones buscan datos en una tabla según unos criterios, que pueden ser valores, números de orden o índices,

#### <span id="page-9-1"></span>BUSCARV, BUSCARH

Son dos funciones de búsqueda de un elemento en una lista. Su formato es, en el caso de BUSCARH:

### **BUSCARH(Elemento que se busca; Matriz o rango en el que hay que buscar; número de columna desde la que devuelve la información encontrada)**

#### **BUSCARH**

Se le dan como datos un valor determinado, una matriz en cuya primera fila ha de buscar ese valor y el número de orden de la columna en la que debe extraer la información **paralela** a la buscada. Así, en la matriz

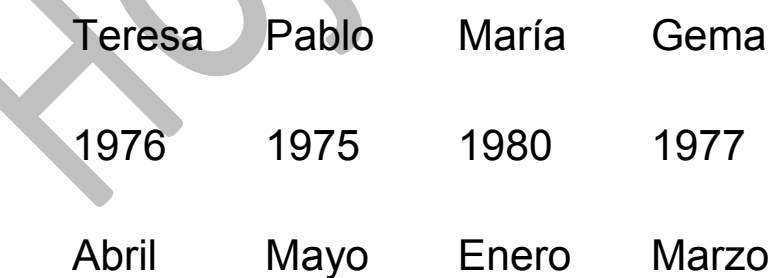

la función **BUSCARH(María;Matriz;3)** daría como resultado **Enero** y **BUSCARH(Pablo;Matriz;2)** nos devolvería el año 1975 (La palabra Matriz quiere significar el rango en el que estén los datos, por ejemplo A3:D6).

### **BUSCARV**

Similar a la anterior, pero realiza la búsqueda por columnas en lugar de por filas.

### **Otras funciones similares**

**COLUMNA**: Devuelve el número de columna de una celda

**FILA**: Devuelve el número de fila de una celda

**COINCIDIR**: Busca un elemento en un rango y devuelve su número de orden.

#### <span id="page-11-0"></span>FUNCIONES DE FECHA Y HORA

Un formato interesante para las celdas es el de fecha (y el de hora, o ambos). Elige un archivo nuevo o una parte en blanco del que estés usando. Escribe en una celda tu fecha de nacimiento con el formato que uses normalmente, por ejemplo 23-7-63. Verás que el programa interpreta que es una fecha y le asigna el formato 23/7/63.

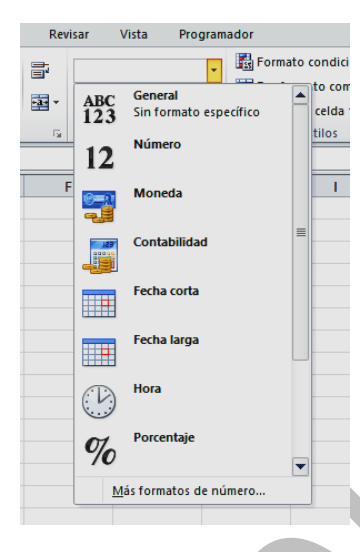

Para cambiar la presentación de una fecha acude a la lista de formatos que te ofrece la **ficha de Inicio**. Observarás que existen dos tipos de formatos de fecha, **cortos y largos**, según el uso de palabras completas que hagamos de los meses, días y años. Queda a tu criterio el usar unas u otras. También puedes accedes a la ventana clásica de formatos pulsando sobre la pequeña flecha

existente abajo a la derecha.

Escribe en otra celda la fecha actual y cambia su formato también.

En otra celda escribe la fórmula (en lenguaje de celdas)

=Fecha actual – Fecha de nacimiento

y obtendrás los días que llevas vividos. La explicación de esto reside en que Excel guarda cada fecha como el número de días transcurridos desde el 1/1/1900.

12

Esto es importante, pero te puede complicar la gestión de fechas.

En las fechas la unidad **es un día**.

Lo comprobamos: Escribe en la celda B3 la fecha 30/03/08. Debajo de ella escribe la fórmula =B3+20. Esto querrá decir **que dejas pasar 20 días** a partir de esa fecha. Deberá darte 19/04/2008.

#### <span id="page-12-0"></span>FUNCIONES DE FECHA Y HORA

#### **Funciones de fecha**

En el anterior cálculo podías haber usado funciones de fecha y hora.

Por ejemplo, en lugar de escribir la fecha de hoy, podías haber escrito **=HOY()** y te la hubiera escrito Excel (si tu ordenador tiene la fecha correcta).

Se pueden extraer datos de una fecha concreta. Por ejemplo, si en la celda D4 has escrito 23/11/2009, puedes usar todas estas fórmulas sobre ella. No hay que explicarlas. Basta ver el resultado:

#### **AÑO(D4) = 2009; MES(D4)=11; DIA(D4) = 23; DIASEM(D4) = 2**

Esta última requiere una explicación: el día de la semana se devuelve como un número, comenzando por un 1 en los domingos. Por tanto, el día del ejemplo es un lunes, que se corresponde con el 2.

Por ejemplo, ¿qué día de la semana fue el 11-S? Escribimos 11/09/2001 y en otra celda le aplicamos la función DIASEM. Nos dará un 3, que se corresponde con martes.

Puede que te sea útil la función **DIAS360**, que calcula el número de días transcurridos según el año comercial de 12 meses de 30 días. Escribe dos fechas en dos celdas y debajo escribe =DIAS360(CELDA INICIAL;CELDA FINAL) para obtener los días transcurridos. Te puedes llevar una sorpresa, como la de la imagen

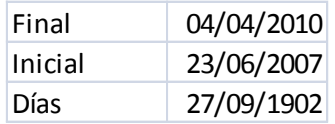

Y es que puede ser que la cantidad de abajo haya "heredado" el formato de fecha. Señálala y cambia su formato a "General". De esta forma se corregirá, porque hemos aprendido que Excel guarda los datos como días:

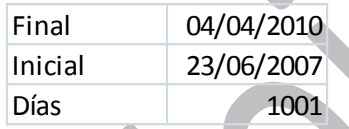

Dispones también de la función **DIAS.LAB** para contar el número de días laborables entre dos fechas, pero en España esto se complica bastante por las CCAA. De todas formas, siempre puedes calcular los días transcurridos restando dos fechas, como explicamos en la primera página.

#### **Funciones de hora**

Una hora se escribe con las horas y minutos separados por dos puntos, como 12:54

14

También en las horas se pueden extraer los segundos, minutos y horas.

#### Así, **HORA(12:54) = 12; MINUTO(12:54) = 54**

La función AHORA() devuelve la hora actual del reloj del ordenador.

#### <span id="page-14-0"></span>RELLENOS CON FECHAS Y HORAS

El Controlador de Relleno es muy potente en lo concerniente a fechas y horas. Escribe una fecha cualquiera en una celda y arrastra hacia abajo mediante el controlador de relleno. Verás una lista de fechas consecutivas.

24/10/1974 25/10/1974 26/10/1974 27/10/1974 28/10/1974 29/10/1974 30/10/1974 31/10/1974 01/11/1974 02/11/1974

Escribe un mes, por ejemplo Febrero, y haz lo mismo. ¿Qué ocurre?

Pues lo que habías pensado, que se rellena una columna con los meses consecutivos:

Febrero Marzo

Abril Mayo Junio Julio Agosto

Si lo que deseas es una lista no consecutiva le tendrás que dar una pista escribiendo dos fechas en lugar de una. En la siguiente hemos escrito Enero y debajo Marzo, por lo que Excel ha interpretado que deseamos escribir los meses con saltos de dos en dos:

Enero Marzo Mayo Julio Septiembre Noviembre Enero Marzo Mayo Julio Septiembre Noviembre

Intenta hacer lo mismo con una hora: escribe, por ejemplo 16:55. Arrastra hacia abajo y verás **que se incrementan las horas y no los minutos**. Prueba de otra forma: escribe 16:45 y debajo 16:50. Selecciona ambas horas y arrastra con el controlador. Ahora sí funciona, porque aumentará de 5 en 5 minutos.

Experimenta varias modalidades de relleno para familiarizarte.

**Si observas que no se rellena bien, intenta siempre escribir los dos primeros datos en lugar de uno solo.**

#### <span id="page-17-0"></span>FUNCIONES ESTADÍSTICAS

Aunque la Estadística no es un conocimiento que atraiga mucho, a veces es imprescindible para analizar bien una tabla de datos.

Si pulsas sobre el botón *Fx* y eliges la categoría *Estadísticas*, observarás que la mayoría de las funciones te resultarán ininteligibles. Por ello sólo presentaremos las más sencillas y usuales, a fin de que podamos elegir la que nos convenga en cada momento.

Debes estudiar con más cuidado las que veas que te interesan en tu trabajo actual y sería interesante que reprodujeras los ejemplos.

#### **MAX – MIN**

Como su nombre indica, devuelven el máximo o el mínimo de un conjunto de datos. Su formato es muy simple: escribes MAX o MIN y después, entre paréntesis el rango que deseas explorar:

=MAX(C4:D23) te devolvería el dato mayor del rango que comienza en C4 y termina en D23

=MIN(C1; D4; F12) hallaría el mínimo sólo entre esas tres celdas, sin estudiar las intermedias.

#### **PROMEDIO**

Es la más popular de las funciones estadísticas. Nos devuelve la media aritmética de una serie de datos, que es el valor que tendrían si se eliminaran las diferencias entre ellos y concentráramos todos en un solo valor. **Es el cociente entre la suma de datos y su número**. Por ejemplo:

PROMEDIO(3;7;12;20) es igual a (3+7+12+20)/4 = 42/4 = 10,25.

Pruébalo en Excel: escribe 3, 7, 12 y 20 en columna y escribe debajo PROMEDIO(celda inicial: celda final)

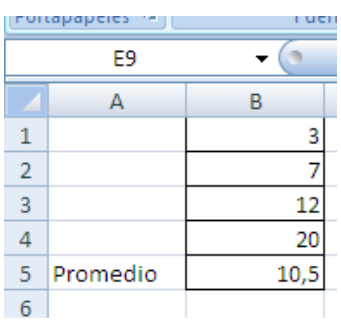

En la imagen hemos escrito en la celda B5 la fórmula **=PROMEDIO(B1:B4)**

Es muy interesante acostumbrarse a usar esta medida, pues da una idea bastante buena del nivel de un colectivo. No sólo actúa sobre columnas o sobre filas. Puedes calcular el promedio de todo un rango.

#### **DESVESTP**

Esta función es la desviación típica. Como estas guías no son de Estadística, no profundizaremos en ella. Basta decir que mide la **variabilidad o dispersión de unos datos**. Si en una encuesta la desviación típica es alta, es señal de que las respuestas han sido muy variadas, y si es baja, homogéneas.

Se suele expresar la variabilidad como **el cociente entre la desviación típica y el promedio**, al que llamamos **Coeficiente de Variación**, y se expresa generalmente en forma de porcentaje.

Sería interesante que lo usaras en tus informes, pues da una idea bastante buena de la dispersión de datos. En el ejemplo anterior la hemos añadido:

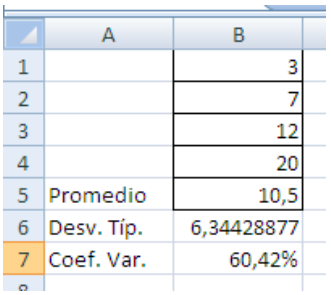

En la celda B6 hemos escrito **=DESVESTP(B1:B4)**, lo que nos da como grado de dispersión 6,34, y en la celda B7 hemos dividido la B6 entre la B5 con formato de porcentaje. Un 60,42% es mucho, y eso es porque son pocos datos y las diferencias destacan más.

#### **COEF.DE.CORREL**

El coeficiente de correlación es una cantidad que oscila entre -1 y 1 y mide **el paralelismo** entre dos series de datos.

Si su valor se acerca a 0, significa que los datos son independientes, que no tienen que ver entre sí.

Si su valor se acerca a 1, nos indica que existe paralelismo entre las dos series.

Lo verás mejor con estos ejemplos:

 Si comparo peso y estatura en una serie de personas, el coeficiente de correlación **se acercará a 1**, porque ambas series se influyen mutuamente.

- Si comparamos las valoraciones que unos sujetos han hecho de una receta de cocina y de una novela, lo normal es que el coeficiente **se acerque a 0**, pues tienen poco que ver.
- Una comparación entre horas de estudio y calificaciones nos daría **un coeficiente intermedio**, porque las horas influyen, pero no son determinantes para obtener buenas notas.

Su formato es =COEF.DE.CORREL(Primera serie de datos; segunda serie de datos)

Aquí tienes un ejemplo:

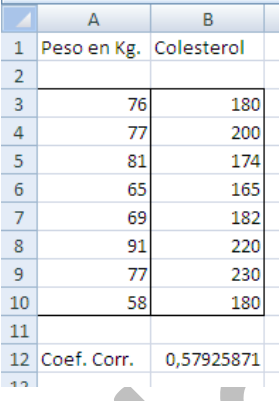

Se han pesado varias personas de la misma estatura aproximada y posteriormente se les ha medido el nivel de colesterol en sangre, con estos resultados.

En la celda B12 se ha escrito

#### **=COEF.DE.CORREL(A3:A10;B3:B10)**

El resultado de 0,579 indica que existe una cierta influencia entre peso y colesterol, pero no muy fuerte.

#### **MEDIANA**

Cuando las medidas que uses sean ordinales ("valora este aspecto entre 0 y 6") o subjetivas ("expresa tu nivel de satisfacción), se suele aconsejar la mediana en lugar de la media. Es el punto medio de los datos.

### **En este ejemplo se ha calculado la mediana de unas puntuaciones comprendidas entre 1 y 5**

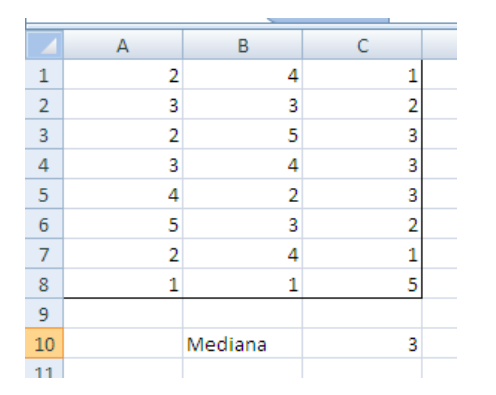

En la celda C10 se ha usado la fórmula **=MEDIANA(A1:C8)** para encontrar el punto medio de los datos. Nos ha resultado 3, y es lo esperado, porque está en el punto medio entre 1 y 4. Si nos llega a resultar mayor sería señal de que predominan las puntuaciones altas. En este caso están equilibradas.

#### **RANGO.PERCENTIL**

Esta función es muy interesante si deseas situar un individuo dentro de un colectivo. Imagina que te cuentan que tu departamento ha obtenido una valoración de 45. Si no te dan más datos, no puedes saber si su situación es buena o no lo es, porque falta la comparación con los otros departamentos. Pero si te dicen que está en el 30% más alto, ya sabes que hay un 70% de departamentos con peor valoración y un 30% con igual o mejor. Esto nos da una idea mejor de la situación interna.

Si manejas una columna de datos y le escribes a su derecha el rango percentil de cada dato, habrás convertido una medida absoluta en otra comparativa.

 $22$ 

En el ejemplo se ha escrito una columna de calificaciones entre 0

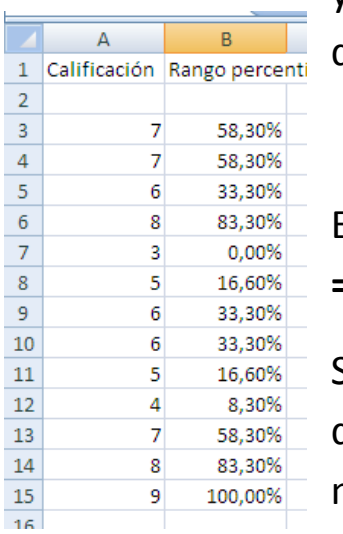

y 10 y a su derecha el rango percentil de cada dato:

# En la celda B3 se ha escrito **=RANGO.PERCENTIL(\$A\$3:\$A\$15;A3)**

Significa que en el rango \$A\$6:\$A\$15 (observa que escribimos \$ para que el rango no se mueva al arrastrar) hemos situado la puntuación 7 y nos ha resultado que un 58%

de datos es inferior al mismo. Está en el centro.

Después hemos rellenado esa fórmula hacia abajo y hemos elegido el formato de porcentaje.

Analiza bien los datos que aparecen: el 9 está en el percentil 100 porque es el máximo, y el 3 en el 0.

### **Otras funciones estadísticas**

### *Solo se presenta el objetivo de la función y algún ejemplo o nota sobre su uso.*

### **COEFICIENTE.ASIMETRIA**

Calcula la asimetría de unas celdas o rangos.

COEFICIENTE.ASIMETRIA(2;3;4;9)=1,6 COEFICIENTE.ASIMETRIA(Hoja1.B12:Hoja1.B34)

## **COVAR**

Devuelve la covarianza de números, celdas o rangos. Es el cuadrado del coeficiente de correlación.

COVAR(C2;C4;C6)=23,4

# **CUARTIL**

Calcula el cuartil de un conjunto de celdas o rangos según un nivel determinado 1, 2 o 3. El primer cuartil indica hasta dónde llega el 25% de los datos menores, el segundo es la mediana y el tercero separa el 25% superior (o el 75% inferior) Además del rango hay que indicar el número 1,2 o 3 de cuartil.

CUARTIL(G1:G50;3) devuelve el tercer cuartil del rango G1:G50

# **CURTOSIS**

Devuelve la curtosis o aplastamiento de una distribución contenida en un conjunto de celdas o rangos.

```
CURTOSIS(A1:A20;C1:C20)=3
```
# **DESVEST**

Calcula la desviación estándar de una muestra, es decir, con cociente n-1 en la fórmula. Sólo se usa en Inferencia Estadística.

DESVEST(2;3;5)=1,53

## **DISTR.NORM**

Calcula la probabilidad en la distribución normal correspondiente a un valor x, según la media y la desviación estándar dadas.

=DISTR.NORM(4;2;1;1)=0,98 (probabilidad de 4 con media 2, desviación 1 y acumulada o función de distribución)

 $=$ DISTR.NORM $(4,1;3;1;0) = 0,22$  (Función densidad normal de 4,1 con media 3 y desviación 1)

# **DISTR.NORM.ESTAND**

Idéntica a la anterior, con media 0 y desviación estándar 1.

# **ERROR.TÍPICO.XY**

Calcula el error típico en el ajuste lineal de los datos de un rango.

```
ERROR.TÍPICO.XY(A3:A67;B3:B67)
```
# **GAUSS**

Calcula la integral o función de distribución normal desde cero hasta el valor dado.

GAUSS(1,65)=0,45

# **INTERSECCIÓN.EJE**

Devuelve el coeficiente B de la recta de regresión Y' = A + B X del rango Y sobre el rango X.

INTERSECCIÓN.EJE(B2:B10;A2:A10)

# **NORMALIZACIÓN**

Tipifica un valor según una media y desviación estándar dadas.

# **PENDIENTE**

Devuelve el coeficiente A de la recta de regrersión Y' = A + B X del rango Y sobre el rango X.

### PENDIENTE(B2:B10;A2:A10)

# **PERCENTIL**

Calcula el k-ésimo percentil en una distribución contenida en un rango.

PERCENTIL(H7:H13;80%)=7,8

# **PRONÓSTICO**

Devuelve el pronóstico de un valor dado en el ajuste lineal entre dos rangos Y X.

PRONÓSTICO(C11;D1:D20;C1:C20)

# **RANGO.PERCENTIL**

Es la función inversa de PERCENTIL. Calcula el rango percentil correspondiente a un valor dado.

# RANGO.PERCENTIL(H7:H13;7)=67%

# **VAR y VARP**

Calculan la varianza de la muestra y la de la población respectivamente. .

#### <span id="page-26-0"></span>FUNCIONES FINANCIERAS

El catálogo de funciones de tipo financiero es muy extenso, por lo que sólo se destacan aquí las más populares.

#### **NPER**

Calcula el número de periodos de pago necesarios para obtener un capital o pagar una deuda.

### **Formato: NPER(Tasa; Pago; Capital actual; Capital deseado; Tipo)**

Sus parámetros son:

- **Tasa** Es la tasa de interés por período.
- **Pago** Lo que se paga en cada período; debe permanecer constante durante la vida de la anualidad.
- **Capital actual** Valor actual ( o inicial) o la suma total de una serie de futuros pagos.
- **Capital deseado** Es el valor futuro o un saldo en efectivo que se desea lograr después de efectuar el último pago. Si este argumento se omite, se supone que el valor es 0 (por ejemplo, en las hipotecas).
- **Tipo** Se escribe el número 0 ó 1 e indica cuándo vencen los pagos.

#### **PAGO**

Halla el pago periódico necesario para reunir un capital o pagar una deuda. Es el cálculo básico en las hipotecas, en las que te interesa fundamentalmente el pago mensual.

## Su formato es **=PAGO(Tasa; Número de pagos; Capital actual; Capital deseado)**

Los parámetros Tasa, Número de pagos, Capital actual y deseado tienen el mismo significado que en la función NPER.

#### **VF**

Calcula el valor futuro de una inversión con los siguientes parámetros:

**VF(Tipo interés; Número de periodos; Pago periódico; Capital inicial, Tipo)**

### **Otras funciones**

Se incluyen las más elementales o de uso más frecuente.

### **INT.EFECTIVO**

Devuelve el T.A.E., interés efectivo anual según los plazos de pago.

Su formato es INT.EFECTIVO(Interés nominal anual; Número de periodos de pago anuales)

### **PLAZO**

Halla el número de periodos necesarios para acumular un capital a interés compuesto.

Su formato es PLAZO(Tasa de interés; Capital actual; Capital deseado)

### **TASA.NOMINAL**

Calcula el interés nominal correspondiente a un T.A.E. determinado.

Formato: TASA.NOMINAL(Tasa efectiva (TAE); Número de periodos de pago anuales)

<span id="page-28-0"></span>FUNCIONES LÓGICAS

Los criterios en las funciones condicionales pueden ser complejos, y no sólo comparaciones del tipo B45=9, Nota>=7, etc. (repasa la sesión anterior). Podemos querer aplicar una condición simple, como "el día ha de ser martes", pero puede que necesitemos una condición más compleja, como "que sea martes, que no llueva y que yo tenga libre". Para ese tipo de condiciones complejas disponemos en Excel de las funciones lógicas, que se corresponden con las conjunciones Y, O y NO de nuestro lenguaje natural.

#### Veamos algunos ejemplos:

#### **Y**

La función Y se usa para fijar varios criterios que se han de **cumplir todos** simultáneamente. Así, el ejemplo anterior se podría expresar como

#### **Y("que sea martes";"que no llueva"; "que yo tenga libre")**

Ves que se escribiría la Y y después, separadas por ";" todas las condiciones exigidas. Si se cumplieran todas, la Y tendría el valor de VERDADERO y si falla aunque sea una sola, el de FALSO.

Un ejemplo de Excel

**Y(A3>8;A3<14;A3<>11)** sólo admitiría para A3 las cantidades entre 8 y 14 que no fueran 11.

#### Formato: **Y(Criterio 1; Criterio 2; Criterio 3;…)**

Insistimos: basta escribir **Y** y detrás, entre paréntesis y separados por "**;"** todas las condiciones que se deseen. Esta función devuelve el valor VERDADERO si se cumplen todos los criterios y FALSO si alguno de ellos no se cumple.

#### **O**

Al contrario que en la anterior, devolverá VERDADERO si se cumple **al menos uno** de los criterios.

#### Formato: **O(Criterio 1; Criterio 2; Criterio 3;…)**

Así O(P23<20;P23=30) dará el valor VERDADERO tanto si P23 es menor que 20 como si es igual a 30.

#### **NO**

Invierte el valor lógico del argumento. Si lo que escribes entre paréntesis es FALSO, la función NO lo convierte en VERDADERO, y a la inversa.

### Formato: **NO(valor\_lógico)**

Estas tres funciones son muy útiles si se combinan. Por ejemplo:

Y(A12<20;NO(A12<18)) sólo nos daría VERDADERO si A12 tomara valores entre 18 y 20.

No parece probable que uses mucho esta técnica, pero ya la tienes presentada por si la necesites.

### <span id="page-30-0"></span>FUNCIONES MATEMÁTICAS

Se incluyen las más elementales o de uso más frecuente y que no han sido explicadas en estas guías.

### **ABS**

Valor absoluto de un número:

ABS(2)=2 ABS(-6)=6

## **ACOS**

Arco coseno expresado en radianes:

 $ACOS(-1) = -3,141$ 

## **ALEATORIO**

Genera un número aleatoriamente elegido entre 0 y 1.

### **ASENO**

Arco seno expresado en radianes:

 $ASENO(1) = 1,5708$ 

# **ATAN**

Arco tangente expresado en radianes:

 $ATAN(1) = 0,7854$ 

### **COMBINAR**

Número de combinaciones sin repetición o número combinatorio.

 $COMBINAR(5;2) = 10 COMBINAR(8,7) = 28$ 

### **COMBINAR2**

Número de combinaciones con repetición.

COMBINAR2 $(4,2) = 10$ 

## **ENTERO**

Redondea un número real al entero inferior a él más cercano.

```
ENTERO(-2,7)=-3 ENTERO(2,2)=2
```
## **EXP**

Devuelve la exponencial de ese número, es decir en.

EXP(1)=2,718

# **FACT**

Calcula el Factorial de un número.

FACT(5)=120

### **GRADOS**

Convierte radianes en grados.

GRADOS(PI())=180

## **LN**

Es el logaritmo natural o neperiano de un número.

LN(3)=1,099

### **LOG**

Devuelve el logaritmo de un número dado en una base también dada.

LOG(16,2)=4 LOG(125;5)=3

## **LOG10**

Calcula el logaritmo en base 10 de un número.

```
LOG10(10000)=4
```
### **M.C.D**

Encuentra el máximo común divisor de un conjunto de números.

M.C.D(144;90:84)=6

### **M.C.M**

Como el anterior, pero calcula el mínimo común múltiplo.

M.C.M(12;15;25;30)=300

### **PERMUTACIONES**

PERMUTACIONES(8;2)=56

### **PERMUTACIONESA**

Calcula el número de Variaciones con repetición.

PERMUTACIONESA(8;2)=64

**PI()**

Devuelve el número 3,14159265.

# **RADIANES**

Convierte grados en radianes.

```
RADIANES(360)=6,2832
```
# **RAÍZ**

Equivale a la raíz cuadrada. En OpenOffice.org, a diferencia de otras Hojas, se debe acentuar como en castellano.

RAÍZ(625)=25

# **REDONDEAR**

Redondea un número al decimal más cercano con las cifras decimales determinadas.

REDONDEAR(2,4567;2)=2,46 REDONDEAR(3,14159;3)=3,141

# **RESIDUO**

Equivale a la operación MOD de otros lenguajes y Hojas de Cálculo. Halla el resto de la división entera entre dos números. Como curiosidad, admite datos no enteros.

RESIDUO(667;4)=3 RESIDUO(2,888;1,2)=0,488

# **SENO**

Seno de un ángulo expresado en radianes.

```
SENO(RADIANES(60))=0,866
```
# **SIGNO**

Si el número es positivo devuelve un 1, si es negativo un -1 y si es nulo un 0.

SIGNO(-8)=-1 SIGNO(7)=1

# **SUMA**

Es una de las funciones más útiles de la Hoja de Cálculo. Suma todos los números contenidos en un rango.

```
SUMA(A12:A45)=34520
```
# **TAN**

Calcula la tangente trigonométrica de un ángulo en radianes.

TANGENTE(PI()/4)=1

#### <span id="page-35-0"></span>FUNCIONES DE TEXTO

Las principales funciones de texto son:

### **CONCATENAR**

Esta función equivale al operador & y permite reunir en uno solo varios textos:

Si C9 contiene el texto " y " tendríamos que CONCATENAR("Pedro";C9;"Pablo") = "Pedro y Pablo"

Su formato es CONCATENAR(Texto1;Texto2;...;TextoN) y equivale a Texto1&Texto2&...&TextoN.

### **EXTRAE**

Extrae uno o varios caracteres del texto contenido en una celda o de una palabra. Hay que indicarle a partir de qué número de orden se extraen los caracteres y cuántos. Equivale a "cortar" unos caracteres de un texto.

EXTRAE("Gloria";2,5)="loria", EXTRAE(C9,2,2)="DE"

Formato: EXTRAE(Celda o palabra; inicio del corte; número de caracteres extraídos)

### **REPETIR**

Permite construir un texto a base de la repetición de otro menor.

Por ejemplo: =REPETIR("LO";4)=LOLOLOLO

### **TEXTO**

Convierte un número en texto según un formato determinado. El código de este formato determinará el número de decimales, el punto de los miles, etc. Así, si tenemos en la celda C9 el valor 0,14187, la función texto lo convertirá en su expresión decimal sin valor numérico:

 $TEXTO(C9; "0# #, ##0") = "0,14"$ 

# **VALOR**

Es la función contraria a la anterior: convierte un texto en número. Por ejemplo =VALOR(CONCATENAR("32";"32")) nos devuelve el número 3232.

Un ejemplo curioso es que una fecha la convierte en los días transcurridos entre el día 30/12/1899 y la fecha escrita. Por ejemplo VALOR(03/03/2004) = 38049, que son los días transcurridos.

# **DERECHA**

Esta función actúa sobre un texto extrayendo los últimos caracteres según el número que se le escriba en el argumento.

DERECHA("PALABRA";4) nos devolvería el texto "ABRA"

Si en la celda A12 hemos escrito "No válido", DERECHA(A12;2)="do"

# **IZQUIERDA**

Similar a la anterior, extrayendo los primeros caracteres

```
IZQUIERDA("PALABRA";3)="PAL"
```
## **ENCONTRAR**

Busca un texto dentro de otro. Si lo encuentra devuelve el número de orden de su primer carácter y en caso contrario da error:

ENCONTRAR("LO";"PARALELO")=7